**Slægts – Tidende for**

# **Trekantområdet**

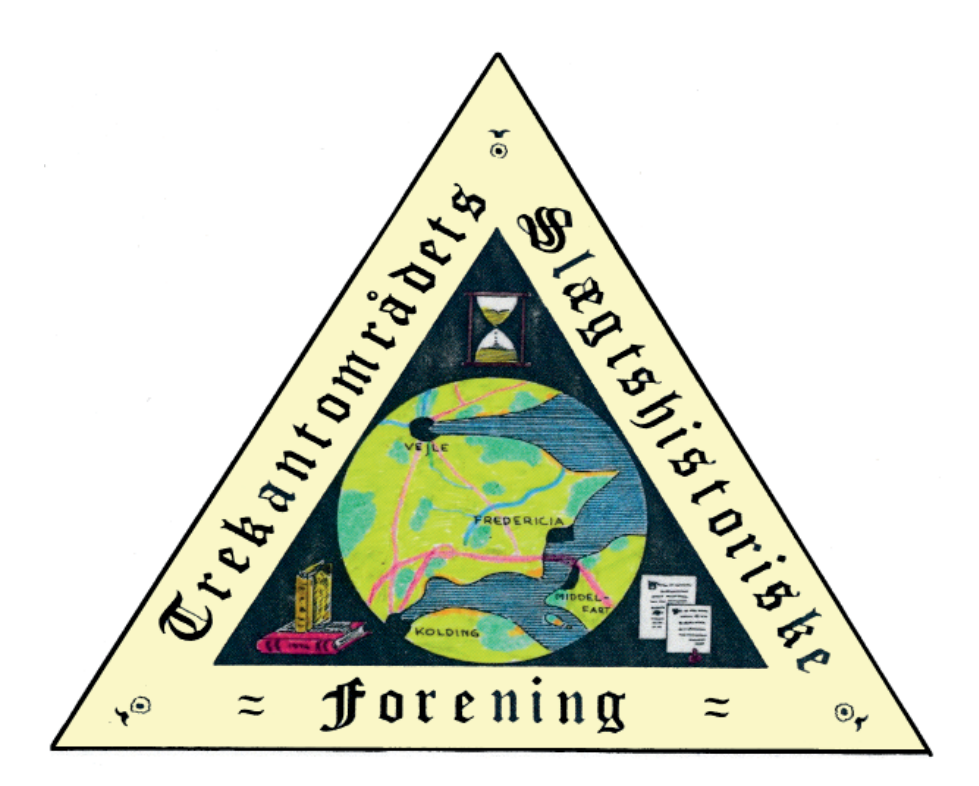

**Udgivet af Trekantområdets Slægtshistorisk Forening**

**Nr.: 47 December Sæson 2019/20**

# **Bestyrelsen**

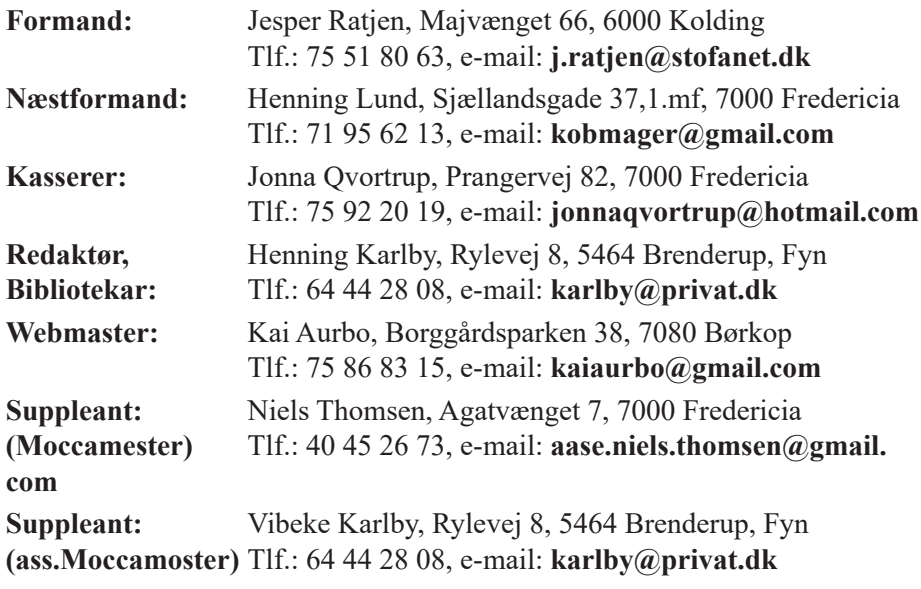

**Møder** afholdes den 2. mandag i månederne september – april og ofte i samarbejde med Lillebælt Folkeuniversitet (FU). De begynder kl. 19.15 og afholdes på LOKAL-HISTORISK ARKIV, Frederik Ills Vej 6, Fredericia.

Mødelokalet er åbent fra kl. 18.30, **således at der er lejlighed til slægtssnak med individuel hjælp og rådgivning** og til at benytte foreningens bibliotek. Møderne indledes med "medlemmernes 10 minutter", hvor der kan fortælles om gode oplevelser, givtige kilder, læses op, gives tips osv.

Udlån fra foreningens bibliotek sker i forbindelse med møderne og der vil altid være hjælp at hente til tydning af gotisk skrift, eller ideer til at komme videre.

Kaffe/te "ad libitum": 10 kr.

**Medlemskab** (inkl.. abonnement på "Slægts-Tidende") pr. år 220 kr. – par 300 kr. GÆSTER ER VELKOMNE. Gæstebilletter 50 kr. pr. foredrag.

**Næste nr. udkommer 20. april 2020. Dead line for arƟ kler: 2 april 2020.**

**hƩ p://www.trekanten-slaegt.dk**

# **Nr. 5 ChrisƟ an Frederik Palm**

Af Karen Petersen

*Følgende er et uddrag af en slægtshistorie, som Karen Petersen har skrevet om sin farmors far. Hele historien er for lang til at fortælle her i bladet, så den er forkortet, men en spændende del er medtaget, redaktionen har undladt bl.a. billeder af lægdsruller m.m., hvor det er vurderet, at de er uden betydning for historien, når den fortælles til slægtsforskere. Der er lagt vægt på, at I som læsere skal få ideer til at søge i alternative kilder. Det er netop, hvad Karen har gjort for at fortælle denne historie.*

Christian Frederik Palm blev født den 14. marts 1839 i Herslev Sogn, Brusk Herred, Vejle Amt, døbt i Kirken 29. april 1839. Han var Søn af Leirhusmand og Gartner Magnus Palm og Hustru Maren Rasmusdatter i Follerup.

**Faddere:** Pigen Jenssine Johansen – Kathrine Jensdatter – Niels Karlsen – Lorentz Jørgensen, alle af Follerupgaard og Jens Launbürger af Stoustrupgaard.

Bemærkning: Vaccineret den 18. august 1840 af Rosendahl.

I 1846 flyttede forældrene og resten af familien fra Follerup sogn til Erritsø.

Christian Frederik blev ved fødslen optaget i Lægdsrullen, men i 1849 blev loven lavet om, så i 1849 blev han slettet, men optaget igen, det år han blev konfirmeret.

Konfirmerede 2. Søndag efter Påske den 30. april 1853 i Erritsø kirke.

Christian Frederik Palm i Snoghøj, Søn af Gartner Magnus Palm på Snoghøj og Hustru Maren Jørgensdatter (skal være Rasmusdatter), født i Herslef Sogn 14-3-1839 døbt 28-4-1839, Kundskab og Opførsel G. Vaccineret efter Attest af Rosendahl 2-11-1852.

Lægdsrulle 1853

Bogstav C 128 Nr. 88, Fader Gartner Magnus Palm, Søn Christian Frederik Palm, født i Follerup, alder 15 Aar, højde ikke nævnt, optaget, overført til Sørullen, som halvbefaren.

Hvornår Chr. Fr. tog ud at sejle vides ikke, men det har nok været kort efter konfirmationen. I lægdsrullen ses, at han er blevet overført til sørullen, som halvbefaren sømand, halvbefaren vil sige, at han havde 1½ års erfaring som sømand og havde haft 2 togter øst for Bornholm eller vest for Skagen og mindst 18? år gammel.

#### **"Acmel"**

På et tidspunkt får Chr. Frederik hyre på Briggen "Acmel" af Middelfart og

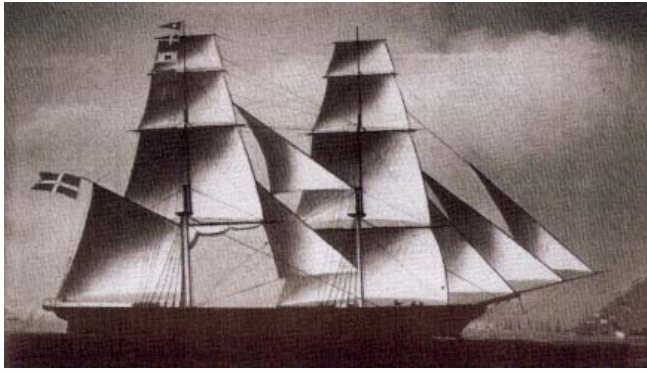

*Briggen "acmel". Maleri på Middelfart Museum.*

sejlede med den, men er afmønstret inden den forliste ude i Østen.

Acmel blev ført af kaptajn Andreas Prehn, han var født 1826 i Middelfart, havde tidligere været på guldgraverjagt i Australien og der samlet sig en ikke

ubetydelig formue, da han senere kom tilbage til Middelfart købte han 23. november 1861, sammen med 3 Middelfart købmænd på tvangsauktion en tremastet skonnert med navnet "Bjarke", et fire år gammelt skib på 220 registertons, dette forliste Prenh med den 31. januar 1862 i Bristolkanalen.

Bjarkes interessenter tabte ikke modet og 1862 købte Prehn på rederiets vegne briggen "Acmel", som på dette tidspunkt lå i Antwerpen.

"Acmel" var på 216 bruttoregister-tons, var bygget i Haderslev i 1852 til N. L. Engers i Nordby på Fanø, der selv ejede og førte briggen.

Engers, som blev gift i 1841, mistede året efter sin hustru, der blev dræbt af en faldende mast, da hans daværende skib "Odin" stødte sammen med en tysk brig på Elben.

Ved overtagelsen fik "Acmel" helt ny besætning, som rejste ned for at overtage det nye skib, heriblandt må Chr. Frederik have været, "Acmel" forlod Antwerpen med en last jembaneskinner til Bordeaux og herfra afsejlede den, den 28. juli til Singapore, med stykgods og vin.

Der var sluttet akkorder for ni måneder i kinesiske og japanske farvande og kunne akkorden ikke forlænges, skulle Prehn for egen regning fortsætte sejladsen i området.

"Acmel" var forsynet med et par kanoner, som forsvar mod kinesiske sørøvere, en plage som var yderst aktuel, man sejlede nu ned langs Europas og Afrikas vestkyst, rundede Kap det gode Håb, passerede 5. november Sundastrædet og anløb kort efter Singapore.

Nu gik "Acmel" ind i den kinesiske kystfart, hvilket ikke skal forstås snævert, ud over sejlads på selve Kina kunne den også omfatte sejlads på Korea, Formosa, Filippinerne, Indonesien, Bunna, Australien og endnu flere destinationer, fragterne kunne være te, ris, sukker eller bønner.

Nogle begivenheder der indtraf under den 4 år lange sejlads:

Da "Aemel" forlod Singapore den 6. december 1862, måtte man efterlade et sygt besætningsmedlem. Den 26. maj 1863 ankom man til Ningpo, hvor der lå 10 – 12 andre danske skibe, navnlig fra Sønderborg og Aabenraa, på rejse fra Sual, Filippinerne til Shanghai faldt den 17 årige Henrik Gerner Christensen, under et uvejr den 28. juli 1863 over bord og druknede. På en rejse fra Rangoon sidst på året 1863, blev man i Malakkastrædet opbragt af de amerikanske sydstaters kaperskib "Alabama", men da "Acmel" havde rent mel i posen, fik den lov til at fortsætte sin rejse.

I 1864 kom krigen mellem Danmark og Tyskland. Senere på året lå "Acmel" i Singapore sammen med den danske orlogsfregat "Galathea", som under admiral Steen Bille var i disse farvande for at slutte handelstraktater. Mange danskere var forsamlet i byen og kaptajn Prehn satte sig i spidsen for en forening, som ved denne lejlighed indsamlede 5.000 rigsdaler til sårede og efterladte i fædrelandet.

Et tysk kaperskib "Gazelle" som lå stationeret på Kinakysten, forsøgte under krigen at opbringe danske handelsskibe, men "Acmel" gik fri, adskillige gange oplevede "Acmel "s besætning at ligge sammen med Middelfarts anden store kinafarer "Alexandra", som førtes af kaptajn H.C. Tseherning.

Den 2. august 1866 forlod "Acmel" Foochow i Kina for at sejle til Australien med en last te, otte dage senere løb man ind i en tyfon, som blæste hele rigningen af skibet, de nedfaldende master og ræer bankede mod skibets sider og beskadigede skroget, da tyfonen var passeret, riggede man nødsejl op og nåede ved hjælp heraf til Nagasaki i Japan, hvor man fik hjælp af den engelske konsul, besætningen, som på det tidspunkt vist nok mest bestod af kinesiske sømænd, var reddet, men "Acmel" måtte kondemneres, da Christian Frederik kan ses i skibslister med jagten "Anette" i 1885 kan han i hvert fald ikke have været ombord ved Acmels forlis.

Skibsefterretninger hugget fra Media Stream:

Middelfart avis 23. juli 1862

Brig "Acmel", Prehn, heraf byen er i fredags ankommen til Bordeaux med en ladning jernbaneskinner fra Antwerpen, som tidligere meddelt vil skibet fra Bordeaux afgå til China og ladningen dertil, vil formentlig komme til at bestå af vine og Pariser-silkevarer bestemte for Singapore, Saigon og Hongkong,

Føreren venter at blive sejlfærdig den 15. juli.

Middelfart avis 2. januar 1863

Briggen "Acmel", v. Prehn, heraf byen, passerede den 5. november Sundastrædet på rejsen fra Bordaux til Singapore.

Middelfart Avis 3. september 1864.

Ifølge meddelelse fra Føreren af den her hjemmehørende Kina-farer Briggen "Acmel", v. Hr. A. Prehn, har der i Juli måned dannet sig en Forening i Shanghai, som blandt derværende Danske har indsamlet 5000 Daler til Sårede og Faldnes Efterladte i Fædrelandet – Admiral Bille, der er udsendt for at fuldbyrde Handelsoverenskomsten med China, var på samme Tid i Shanghai, hvor Danske Skibsførere var samlet med ham.

Middelfart Avis 20. februar 1865.

De her i Byen hjemmehørende Kinafarere Briggen "Acmel" A. Prehn og Skonnert-brig "Alexandra", Tscherning ere begge i Slutningen af December Maaned gaaet fra Hongkong til nordkysten af Java, anløbende Batavia for Ordre.

Middelfart avis 30. december 1866

Fra de her i Byen hjemmehørende China-farere haves i disse Dage Efterretninger, hvorefter Tremasteren "Alexandra" Kapt. Tscherning er fragtet med en Ladning The fra Foochu til Sidney i Australien, 2 Mand af Besætningen måtte på Grund af sygdom afmønstre i Hongkong den 10. s.m.- - - Briggen "Acmel", Kapt. Prehn er fragtet fra Foochu til Takov, Fragterne som i det sidste Aarstid har været overordentlige slette synes nu at være lidt bedre.

### **Vielse**

Ungkarl og Sømand Christian Frederik Palm af Snoghøj, født 14-3-1839 altsaa 29 Aar vacc. 1848, Konfirmeret 1855 og Pigen Ida Marie Cathrine Andersen af Torp, født 6-7-1839 altsaa 29 Aar, vaccineret 1845, Konfirmeret 1855, viet i Bredstrup Kirke, Vejle amt den 14. marts 1868, de befalede Attester for Brud og Brudgom fremlagdes.

### **Forlovere:**

Søren Hansen, Gaardmand i Torp og Christen Justesen, Sømand paa Snoghøj. Chr. Frederik og Ida Marie bosatte sig i "Sildehuset" tæt på Snoghøj havn, her blev de boende hele deres liv, efter giftemålet er Chr. Frederik antagelig stoppet med langfarts-sejlads, han er måske begyndt som færgemand ved Snoghøj – Middelfart overfarten i 1878, men allerede 19-3-1872 var Danmarks første Jernbanefærge blevet indsat på ruten Strib – Fredericia og Snoghøj færgeri gik derfor sløje tider i møde, hvor der før havde været overført 116.000 passagerer + 92.000 tons gods om året, faldt passagertallet nu til kun en tiendedel, postbefordringen var ophørt allerede i 1866.

I 1878 (sakset fra bogen "Fra Færgesmakke til Hængebro") købte den forhenværende apoteker Peter Krag fra Middelfart, Snoghøjgaard, Peter Krag satte

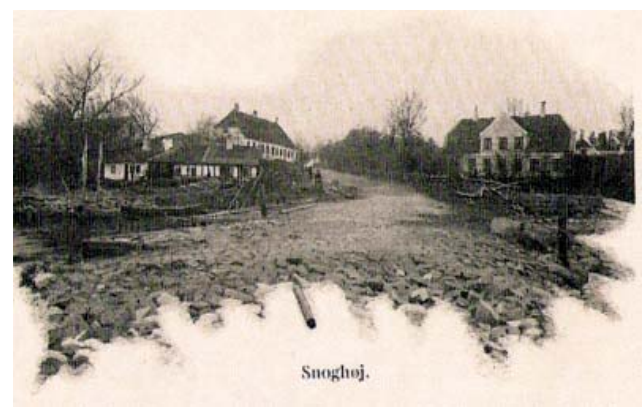

*Sildehuset forrest til venstre.*

sig for at genoplive færgeoverfarten, så fra l. april 1878 var der afgang fra Snoghøj 2 gange hver dag, kl. 10 og kl. 16, taksten var 35 øre for en enkelt tur, 50 øre for en returbillet. I juli indsattes en ny færgebåd "Annette", den havde kobberforhudet bund, længde 34,1  $fod = 10,7m$ , største

bredde 15,1 fod = 4,74 m., største dybde midtskibs 4,8 fod = 1,51 m., drægtighed 15<sup>77/</sup><sub>100</sub> tons, den kunne rumme 50 pers. eller 2-3 vogne med heste, båden var bygget hos Hans Lind Hansen i Odense, men færgeriet kunne ikke løbe rundt og i april 1889 solgtes "Annette" (som for øvrigt i 1885 var blevet bygget om og forsynet med dæk), til N. Hansen og brændselshandler H. Nielsen i Fredericia, i 1894 videre-solgtes den til Vejle, en mundtlig overlevering vil vide at den endte sine dage som lastepram for et teglværk ved Vejle fjord .

Så er der noget jeg ikke kan få til at stemme, men fordi noget står i en bog (Fra Færgesmakke til .Hængebro) er det vel ikke altid lige sandt, efter min mening er "Annette" det samme skib som Chr. Palm var fører af i 1885 og som Fredericia Dagblad i skibslisterne kalder "Anette", det passer med fragterne af brændetræ og mursten, som han sejlede med.

Ihvertfald sejlede han med en Jagt ved navn "Anette" fra 1885-1889. En Jagt er et mindre sejlskib og var en almindelig type fra 1700 tallet til helt ind i 1900 tallet, skrog spejlgattet, fyldig midtskibs undervandslinie, der som regel gav et velsejlende skib, masten står lodret eller hælder lidt forover, sejlføringer er jager, klyver, fok, storsejl og topsejl, en jagt blev bygget i størrelsen 20- 60 registertons og havde en besætning på 2 eller 3 mand, Chr. Frederik sejlede en del med teglsten og med træ fra Vejle fjord.

Skibslister Fredericia havn, hugget fra Media Stream, alle fra Fredericia Dagblad. 3. august 1885

Udgaaende Jagt "Anette", v. C. Palm, til Middelfart, ledig.

5. september 1885 Indgaaende: C. Palm med Jagt "Anette" af Middelfart med Mursten.

10. maj 1887, Indgaaende Jagt "Anette", v. Palm, fra Lyng med Mursten.

Udgående: Jagt "Anette" v. Palm, til Lyng, ledig.

3. juni 1887, Indgaaende, Jagt "Anette", C. Palm af Middelfart med Mursten.

Udgaaende 4. juni 1887, Jagt "Anette", C. Palm af og til Middelfart.

10. januar 1889,Indgaaende

"Anette" af Middelfart, C. Palm af Middelfart med Mursten.

Udgaaende,

Jagt "Anette", C. Palm af Middelfart til Lyngs Odde, ledig.

17. april 1889 Fredericia Skibsliste

Indgaaende, Jagt "Anette", C. Palm, fra Tolddistrikt med Mursten

6. september 1889, indgaaende

"Anette", Palm, fra Vejle Fjord med Brænde.

*Her slutter historien om Christian Frederik Palm i denne omgang, måske fortsætter vi historien en anden gang. Han blev 80 år gammel, så der er meget at berette.*

# **HUSK**

**Mandag den 13. januar 2020**: Lisa Elsbøll, kulturhistoriker, Malmø. **Bruden var i sort** – om bryllup, brudekjoler og brudebilleder gennem tiderne.

**Mandag den 10. februar 2020**: Ulrich Alster Klug, slægtsforsker, underviser, forfatter, Erritsø **Min fynske familie i 5 generationer.**

**Onsdag den 26. februar 2020**: **Hvordan arbejder vi med kilderne?** 

Efter en kort fælles introduktion af nedenstående kilder er der lejlighed til at få personlig hjælp og vejledning.

Udvandring v/?

Lokalarkiv v/Ester Nørrelykke

Skifter v/Jesper Ratjen

### **Mandag den 9. marts 2020**:

**Generalforsamling.**

**Mandag den 20. april 2020**: Palle E. Petersen, museumsleder på Bogense museum. **Tyske krigsfl ygtninge i Skovbylejren på Nordfyn.**

# **Anna SørensdaƩ er er en ane – Hvad hed hendes mor?**

#### af Jesper Ratien, formand

Anna Sørensdatter er en af min svigersøns 3 x tip-oldemødre, som ifølge Ejby kirkebog, Ramsø herred, Roskilde amt, er født den 10.januar 1808 som datter af Søren Pedersen og ?. (Ja, hvad hed moderen?). Det er en meget kedelig sædvane i kirkebøger fra den tid, at moderens navn ikke nævnes, for vi vil gerne kende hendes navn og herkomst! (Det manglede da bare! – for det er da hende, som har født barnet!)

wagel in it Jet Pa ab Anna i Holme mil fill . ... 10 January 2, 2. w. Last An ilid torgen Hanken ag Yorch Sen

*kb. 1797-1814 (FVD), Ramsø h., Roskilde amt Ao 1808*

### **En fremgangsmåde med faldgruber**

Vi har metoder til at finde moderens navn.

Først en konstatering: Da Anna ikke er betegnet "uægte", må Søren Pedersen være gift med moderen.

Vi kan så gå frem eller tilbage i tid:

**1) Frem til den næst følgende folketælling:** 18. feb. 1834, som ganske vist ligger 26 år ude i, fremtiden. Kan vi finde en Søren Pedersen med en ægtefælle "gift 1ste gang"? I så fald kan ægtefællen være et godt bud på Annas mor.

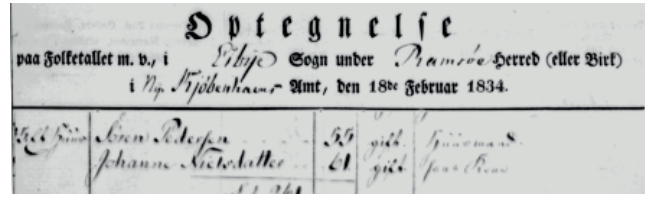

(Men selvfølgelig kun et bud).

Vi finder kun een S.P. i folketællingen: En husmand Søren Pedersen gift med Johanne Nielsdatter, – men uden

*FT 1834 Ejby sogn, Ramsø herred, Roskilde amt 10/25*

besværgelsen: "Gift 1ste Gang", så J.Nd. kan være af et nyt ægteskab?

**2) Tilbage til en vielse af en Søren Pedersen** (Som selvfølgelig ikke behøver at være foregået i Ejby, – men måske?)

Dér er han! Gift den 11. oktober 1806 i Ejby med pigen Kirsten Jensdatter. Begge af Ejby. Hendes fader nævnes som: Jens Abraham. Lækkert med et ikke helt almindeligt navn!

to 1806 x 1801 In it Other length Soven u reding for  $i$ ,  $i_n$  af i

– Men vi havde jo gerne set, at pigen hed Johanne Nielsdatter. *Ejby kb. 1797-1814, Ramsø h., Roskilde amt Ao 1806*

**Så pas nu på!** Vælg ikke det første og bedste bud! Der kunne jo være andre Søren Pedersen i Ejby!

(Eller "vores" S.P. kan være gift i et andet sogn?) – Men prøv at gå lidt længere tilbage i kirkebogen, som i dette tilfælde er ført kronologisk, pænt og velordnet med blandede ministerialia.

Timbagen 9:32 Tibber of the foreground Fish Lyoning, Ung Toire Vigue Tokanne stiels Taken Ongyn . *Ejby kb. 1797-1814, Ramsø h., Roskilde amt Ao 1806*

Heldigt! For dér er jo "den rigtige" Søren Pedersen; gift med Johanne Nielsdatter den 3.oktober 1800.

Pyh! Godt, at vi ikke forhastede os!

**Nu véd vi, at der er 2 Søren Pedersen'er i Ejby, som vi skal sørge for at skelne imellem!**

. It Som Sover Simpon this Nects of Elize in Perfect Labour Maren .  $a_n, b_n$ 

*Ejby kb. 1797-1814, Ramsø h., Roskilde amt Ao 1809*

I 1809 mister Søren Pedersen og (stadig) unavngiven hustru, som bor i Ejby H.H.H. 2 børn: 3/4 år gamle Niels og 5 år gamle Maren. Maren må altså være født i 1804 og derfor ikke datter af parret gift i 1806, men nok af dem gift år 1800 - som altså boede i Ejby H.H.H.

En Søren Pedersen i Ejby Hst. Hauge Huse havde i sept. 1806 fået en datter Sidse – og nu mister S.P. i Eiby H.H.H i 1809 2 børn. Vores ane Anne er født 1808 (midt imellem de 2 årstal) i Eiby Holme Huse, så hun kan næppe være datter af den Søren Pedersen, som bor i Eiby H.H.H. i 1806 og 1809.

Tohanne Nicersal af Cilije 5, 7. 5 Citie. Sastern Gus

*Ejby kb. 1797-1814, Ramsø h., Roskilde amt Ao 1810*

Det giver god mening, at den i 1809 afdøde 5-årige Maren fra Eiby H.H.H. skal erstattes og opkaldes. Det bliver hun med en datter født den 3.juli 1810 og døbt den 29. juli. Nu nævnes moderens navn: Johanne Nielsdatter og deres bopæl: Eibye Heste Hauge H.[use] – hvilket må være løsningen på en tidligere mere kryptisk stedsbetegnelse: Eibye H.H.H.

Vi har netop konkluderet, at vores ane *Anne Sørensdatter* næppe er fra Eiby Heste Have Huse, men angiveligt fra Eiby Holme Huse. – Så: *Ægteparret Søren Pedersen og Johanne Nielsdatter* er **IKKE** hendes forældre!

#### **Vi må se, om der siden dukker en Søren Pedersen fra Eiby Holme Huse op i kirkebogen?**

Ja, det gør der! – Måske?

I 1811 dukker en *Søren Peersen* og hu stru *Kirsten Jensdatter* op med en søn Peer født den 5. maj. De er af *Ejby Holmehuse*, hvor vores ane Anna også var født, men nu hedder faderen "Peersen" til efternavn. – Er det en ny S.P.? Nej, for vi kan konstatere, at en ny vikarierende kirkebogsfører nu konsekvent kalder alle for Peer og Peersen – nok i overensstemmelse med midtsjællandsk dialekt!

(Han afløses senere i 1811, så nu hedder de igen Peder og Pedersen. – Og da lille "Peer" døde 1 år gammel i 1812, skrives han: Peder!).

Nu er vi tæt ved at kunne foretage et kvalificeret valg: Det er overvejende sandsynligt, at Annas forældre er husmand Søren Pedersen og hustru Kirsten Jensdatter fra Holmehuse i Ejby sogn. Det var (alligevel) parret, som blev gift i 1806!

Konklusion: *Anne Sørensdatters mor hed Kirsten Jensdatter!*

198 Ani Giovanna Sina Secolar Holmahale: 4. 26th has efen, dangen Larles cake tooners  $-$  plb ax 8

*Ejby kb. 1797-1814, Ramsø h., Roskilde amt Ao 1811*

# **Værker værd at kende**

# $-$  hvis du vil finde fæstekontrakter og godsskifter

af Jesper Ratjen, formand

Hvis du vil finde fæstekontrakter vedrørende en ane eller et skifte efter samme, må du kende den administrerende myndighed.

**Fæstere hører under et gods.** Et gods kan have meget spredtliggende besiddelser. Flere forskelige godser kunne eje gårde i samme landsby. Det er derfor

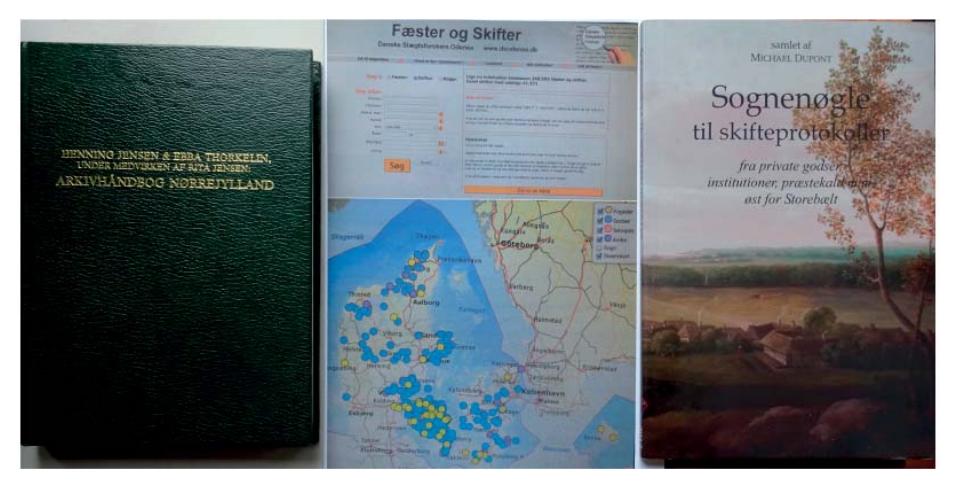

ikke nødvendigvis det nærmest liggende gods en fæstebonde/-husmand hører under.

### **Skiftebehandling efter afdøde bosiddende på et gods hørte frem til ca. 1850 under godset.**

(Godsejeren selv eller hovedgårdsforpagtere og deres familier havde amtet som skiftemyndighed)

For at finde frem til det rette gods, er der nogle hjælpemidler, det er værd at kende:

**Henning Jensen m.fl .: »Arkivhåndbog Nørrejylland«.** Dansk Historisk Håndbogsforlag, 1980

Bogen er et opslagsværk, som er opdelt efter herreder. For hvert herred gives først en oversigt over, hvad der findes af kirkebøger **Kb**, lægdsvæsen **Lv**, Skøde- og Panteprotokoller **S & P**, Tingbøger Tb, samt Diverse andre oversigter. Derefter for hvert Gods, hvad der findes af Skifteprotokoller (Skp), Fæsteprotokoller og fæstebreve (**Fp** og **Fb**), Jordebøger (**Jb**), **Ruller** m.m.

Hvis noget findes i amts- eller provstearkiver, er det også angivet. Endelig

angives alle de **sogne**, som godset har ejendomme i og hvilke **sted- eller ejendomsnavne** det omfatter.

Men der er meget mere i den lille, overskuelige håndbog:

– for der følger et afsnit om **amternes arkivalier** vedr. Skifteprotokoller **Skp**, Lægdsruller Ruller, Jordebøger **Jb**, Matrikler **Matr.** – og derefter:

**Købstædernes arkivalier**: Kirkebøger **Kb**, Skifteprotokoller **Sp**, Borgerskabsprotokoller **Bgsk**, Skøde- og panteprotokoller **S & P**, Realregistre **RR**, Brandforsikringer **Brandtf**, Tingbøger **Tb**, Lægdsvæsen **Lv**, Rådstueprotokoller **Rp** og **Diverse.**

**Bispearkiverne** med præsteindberetninger og kirkeregnskaber og om skoler og degne m.m.

**Provstearkivernes** gejstlige skifteprotokoller

Latinskolernes discipelprotokoller (hvis de er afleverede)

### og endelig **Viborg Landstingsarkiv**

Afslutningsvis et **sogneregister**, som nævner de godser, som har haft fæstegods i sognet

(»Arkivhåndbog Nørrejylland« står i vores udlånsbibliotek som: "A 02")

Det har været et savn, at der ikke fandtes noget tilsvarende for de andre landsdele, men for efterhånden en del år siden åbnede DIS-Odense en hjemmeside "**Fæster og Skifter**"

# **www.faesterogskifter.dk**

Den er baseret på hjælpsomme, flittige medlemmers indtastninger af først og fremmest **fynske fæster og skifter** – men i stigende omfang også fra de øvrige landsdele. (se kortet)

Baseret på **amt** er der søgemulighed på **navn, sted** (sogn, herred), **årstal** ¬ *For fæstere* også: **Forrige fæster** (som også kan bruges "omvendt", hvis man gerne vil have navnet på den efterfølgende fæster). – *For skifter*: **Ægtefælle og/eller arving**.

Ved match fås et klikbart link direkte til den indscannede originale protokol på Rigsarkivets arkivalieronline med angivelse af protokollens nøjagtige betegnelse samt sidetal.

Så manglede bare en hjælpekilde til **Sjælland med sydhavsøerne samt Bornholm**.

Det savn blev afhjulpet i 2012 med:

**Michael Dupont: »Sognenøgle til skifteprotokoller«** med undertitlen: **» fra private godser, institutioner, præstekald m.m. øst for Storebælt«**, 2012

Som titlen angiver er målet: Skifter! – men da sognet er indgangsvejen til godserne, kan bogen også bruges som hjælp til at finde fæsterne:

**For hvert sogn**, som er anført i alfabetisk rækkefølge, bringes **en liste over de godser, som har ejendomme i sognets navngivne landsbyer eller navngivne ejendomme i sognet**.

Når man således véd hvilke godser, som har ejendom i en given landsby, kan skifterne, men også fæsterne, søges via Daisy (www.sa.dk) ved at gå ind i det pågældende godsarkiv: Under "Søg og bestil" skrives godsets navn i søgerubrikken. Søgningen leder frem til godsets arkivserie, vil typisk blandt meget andet vil omfatte *skifteprotokol* m.m. og *fæsteprotokol*. I de fleste tilfælde vil der stå:

"Kopi, Scannet" og i en grøn boks: "Læs arkivaliet".

(Jeg bruger selv »salldata« (ao.salldata.dk) som indgang til scannede godsarkiverne ved i menuen at vælge: Lokale myndigheder / Godsarkiver / Amt)

(»Sognenøgle til skifteprotokoller øst for Storebælt« « står i vores udlånsbibliotek som nr. "P 18")

På **Bornholm** er der ingen godser. Gårdene er Selvejergårde eller Vornedgårde (ejet af kongen eller kirken eller en selvejerbonde). Enkelte større proprietærgårde. Gårdene er nummererede indenfor hvert sogn. F.eks. "22.Sg. VM"  $= 22$ . selvejergård i Vestermarie. På topografiske kort kan de nummererede gårdes beliggenhed ses. En liste over de bornholmske gårde med navne kan ses på:

"http://www.bornholm-stamtavle.dk/materiale/gaardeliste/gaardelistedk.html"

**Bornholmske skifter findes nemt** via ao.salldata.dk Vælg: Skifter / Retsbetjente / Amt: Bornholm / Myndighed: Det ønskede herred eller byfoged.

# **GoƟ sk tekst**

På næste side finder du en gotisk tekst, den er tænkt, som en øvelse i læsning af gotisk. Fat papir og blyant og prøv at transskribere teksten. Hvis du kører helt fast, så findes der en transskribering på vores hjemmeside.

Her er et par opgaver, der skal løses, når du har transskriberet teksten:

Hvornår blev Krykke-Birthes moder født? Hvor gammel blev hun?

I teksten står ordet "vulgu", hvad betyder det?

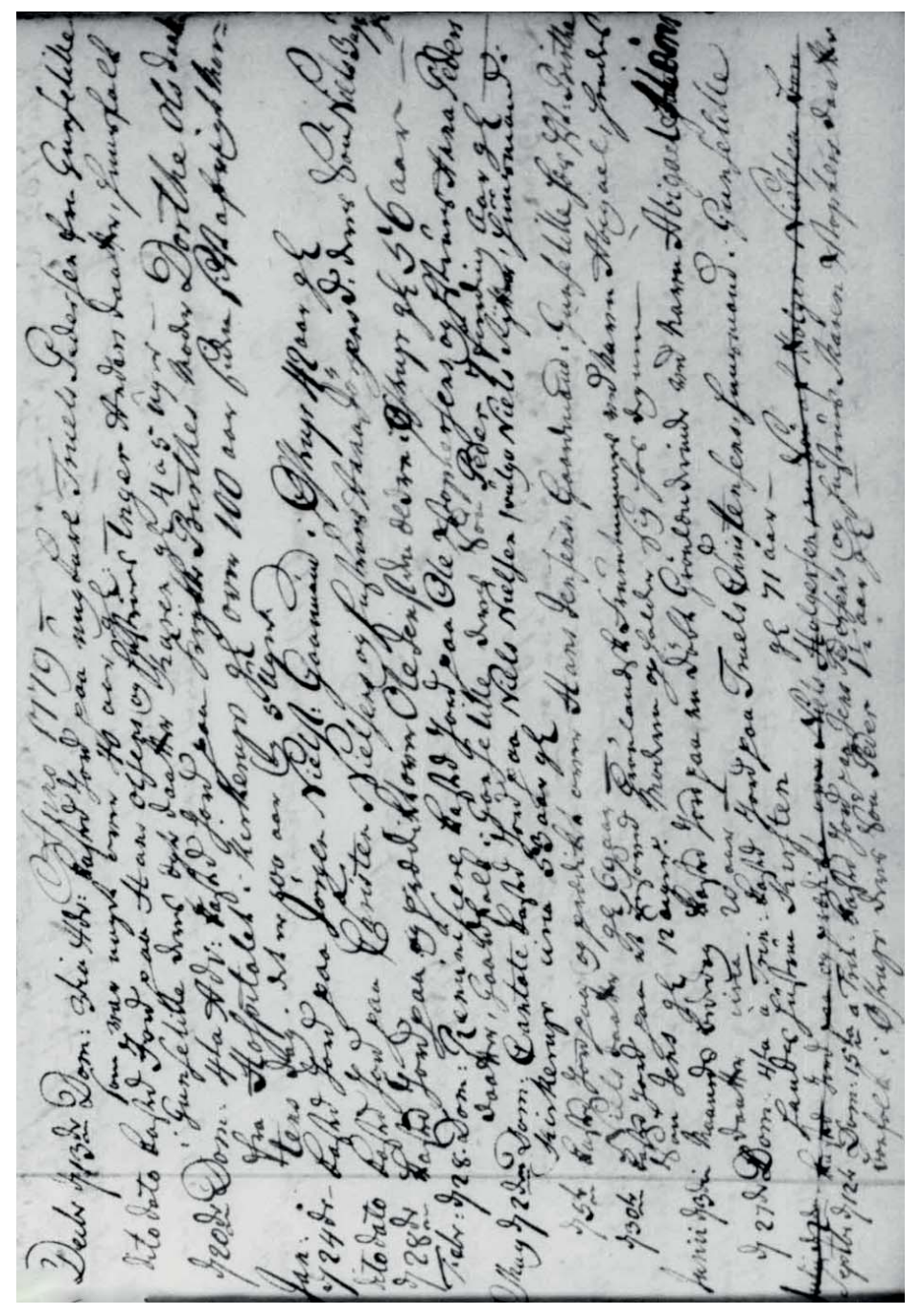

Kirkerup kb. 1752-1814, Sømme h., Roskilde amt. Døde 1779 [opsl. 75/151]

# **Regneark, som Slægtsforskerværktøj**

Af Henning Karlby

# **Indledning**

Jeg har nævnt, at regneark er mit foretrukne værktøj til slægtsforskning. Jeg vil i det følgende vise lidt om, hvorledes man kan anvende regneark. Jeg begyndte med regneark, som værktøj nummer 1, det var før jeg fandt ud af, at der fandtes en lang række af programmer til slægtsforskning. En bekendt havde godt nok vist mig et program, som hed WinFamily. Det var et, han havde købt, jeg syntes, det så temmelig uoverskueligt ud. Jeg oprettede derfor et regneark til formålet. Grundlaget for regnearkene var, at jeg arvede nogle slægtsforskningsark fra min farmor. Det var noget arbejde, mormonerne havde lavet for hende en gang i 60'erne. Jeg tænke, at når mormonerne kunne bruge disse ark på papir, så måtte jeg også kunne anvende dem elektronisk.

Denne artikel er ikke skrevet, for at få jer til at kassere jeres slægtsforskningsprogram, men ved at læse denne artikel, kan I måske få ideer til, hvordan I kan anvende regneark til at styre nogle af alle de data, I samler sammen.

### **Hvad fortæller arƟ klen om**

I denne artikel vil jeg gennemgå, hvorledes man kan holde styr på en lang række aner. Man kan lænke de enkelte personer sammen med deres børn og forældre, samt vise dem i et anetræ. Jeg vil også vise, hvordan programmet hurtigt kan fremvise de data, man har hentet fra andre kilder, ligesom der vil blive vist, hvorledes man kan lænke dokumenter, man har skrevet om forfæd-

| A                                                  | c                              | $\mathbb{D}$            | E                                      |                     | G                          | H                                                      |                         |  |
|----------------------------------------------------|--------------------------------|-------------------------|----------------------------------------|---------------------|----------------------------|--------------------------------------------------------|-------------------------|--|
| Datakort til slægtsforskning                       |                                |                         |                                        |                     |                            | <b>Bemærkninger</b>                                    |                         |  |
| 12 Ægtemand                                        | <b>Anders Pedersen</b>         |                         | Sergent - Regnskabsfører - Direktør    |                     |                            | Hans barnebarn Ingrid kaldte ham:                      |                         |  |
| Fadsalsdato                                        | 11. januar 1849                | Sted                    | Vor Frue Soon, Aarhus                  |                     |                            | A. P. Karlby eller bare A. P.                          |                         |  |
| Døbt (i folkelcirke)                               | 25 Marts 1849                  | Sted                    | I Kirkan                               |                     |                            |                                                        |                         |  |
| Konfirmation                                       |                                | 1863 Sted               | ikke fundet endnu.                     |                     |                            |                                                        |                         |  |
| Dadsdato                                           | 7. maj 1942                    | Sted                    | Østre Skowei 3. Risskov                |                     |                            | Da Anders og Laura bliver gift er                      |                         |  |
| Begravelsesdato                                    | 12. maj 1942                   | Sted                    | Nordre Kirkegaard 5)                   |                     |                            | Anders Sergant ved 14, Bat                             |                         |  |
| Fader                                              | Anders Pedersen Karleby        | Moder                   | Mette Rasmusdatter                     |                     |                            | i Arhus. Anders Pedersen. 26 år                        |                         |  |
| Vielsesdato f. mand og hustru 4. december 1875     |                                | Sted                    | Vor Frue Sogn, Aarhus                  |                     |                            | Forloverne ved bryluppet er:                           |                         |  |
| Andre hustnar                                      |                                |                         |                                        |                     |                            | Fyrbøder A.P. Karlby og                                |                         |  |
|                                                    |                                |                         |                                        |                     |                            | Fyrbøder K. V. Fachmann                                |                         |  |
| 13 Hustruen                                        | Laura Jensine Jean             |                         |                                        |                     |                            |                                                        |                         |  |
| Fodselsdato                                        | 3. april 1848                  | Sted                    | Trinitatis, Rosenborg, Kebenhavn 3)    |                     |                            | * Bat. = Batalion, var stationeret i Aarhuus           |                         |  |
| Dabt (i folkekirke)                                | 16. juni 1848                  | Sted                    | Trinitatis, Rosenborg, Kebenhavn       |                     |                            |                                                        |                         |  |
| Konfirmation                                       | Anden sendag efter Påsken 1862 | Sted                    | Sct. Morten sogn, Randers              |                     |                            |                                                        |                         |  |
| Dadsdato                                           | 27 marts 1921                  | Sted                    | Nordlund i Veilby Krat, Risskov, Arhus |                     |                            |                                                        |                         |  |
| Begravelsesdato                                    | 2. april 1921                  | Sted                    | Aarhus Nordre Kirkegaard 4)            |                     |                            | 6)                                                     |                         |  |
| Fader                                              | <b>Julius Jean</b>             | Moder                   | Kiersten Marie Andersdatter            |                     |                            |                                                        |                         |  |
| Vielsesdato 1 mand og hustru                       | 4. december 1875               | Sted                    | Vor Frue Soon, Aarhus                  |                     |                            |                                                        |                         |  |
| Andre angtemannd                                   |                                |                         |                                        |                     |                            |                                                        |                         |  |
|                                                    |                                |                         |                                        |                     |                            |                                                        |                         |  |
| 22 Nr                                              | Barn                           | Hypmår født<br>dd,md,år | Hypr fact                              | Bopael yed fødsel   | Død dd.md.år               | Viet til                                               |                         |  |
| 6 Anders Christian Laurits Karlov (fedt Pedersen)  |                                | 20. mar. 1876           | Arhus domsogn                          | Skolegade 7, Aarhus |                            | Mathilda                                               |                         |  |
| 12a Olga Rasmine Antoinette (Tante Olga)           |                                | 3. september 1877       | Brabrand Sogn, Aarhus                  |                     |                            | Onkel Ole (Hr. Nielsen) Ansat ved politiet i Silkeborg |                         |  |
| 25 12b Holger Julius                               |                                | 16. januar 1879         | True, Brabrand Sogn, Aarhus            |                     | 7. januar 1887 Faarup Sogn |                                                        | Dad af Hjernebetændelse |  |
| 12c<br>Georg<br>26                                 |                                | 19. Juni 1880           | <b>Tilst Mark, Aarhus Amt</b>          |                     |                            | Tante Gertrud                                          | begravet 14, januar 1)  |  |
| 12d Valdemar Axel                                  |                                | 22. marts 1883          | Faarup Sogn, Aarhus Amt                |                     |                            | Tante Marie                                            |                         |  |
| 12e Frederik<br>28                                 |                                | 10. marts 1885          | Mundelstrup, Faarup soon, Aarhus Amt   |                     |                            | Tanta Fla                                              |                         |  |
| Alexander (Onkel Leis)<br>12f<br>129               |                                | 28. april 1886          | Mundelstrup, Faarup sogn, Aarhus Amt   |                     |                            | Tanta Anna                                             |                         |  |
| 30 12g Thyra Andrea Augusta (Tante Thyra Bergmann) |                                | 15. juli 1889           | Mundelstrup, Faarup sogn, Aarhus Amt   |                     |                            | Onkel Henry Rasmus Petersen Bergmann                   |                         |  |

*Figur 1. Et regneark til slægtsforskning er en side, hvorFigur 1. Et regneark til slægtsforskning er en side, hvor alle oplysninger om en familie kan ses, dvs. mand og kone, deres børn og manden og konens forældre. På siden fi ndes desuden link til data, som fi ndes andre steder i arbejdsbogen og på harddisken. Dette ark er vist i en større udgave på bagsiden af bladet.*

rene, så blot et klik i regnearket med det samme starter Word med det pågældende dokument, dvs. ikke længere noget med at lede rundt på harddisken efter den seneste udgave af en levnedsbeskrivelse. Til slut fortælles lidt om placering af synlige billeder i regnearket og link mellem de enkelte ark.

# **Oprettelse af "databasen"**

Der skal oprettes et regneark til hver familie, hvert ark kommer derpå til at se ud, som vist på figur 1.

Her kommer lige et par definitioner så alle ved, hvad der skrives om. I det følgende er en "Arbejdsbog" den fil, hvor der er placeret en "bunke af regneark". Et "regneark" er de enkelte sider, som man kan få adgang til ved at klikke på "fanerne" nederst på siden. En "celle" er der, hvor man skriver sine data.

| Indsæt            |
|-------------------|
| Slet              |
| Omdøb             |
| Flyt eller kopier |
| Marker alle ark   |
| Fanefarve         |
| Vis programkode   |

*Figur 2. Til kopiering af et "skabelonark" anvendes den lille lokalmenu, som fremkommer ved at til et regneark.*

Man begynder med at oprette et ark med de overskrifter og etiketter, man ønsker at have i arkene, det bliver til "skabelonarket".

Inden man begynder at indtaste data i et ark, går man nu ned på fanen for neden på sit skabelonark, man begyndte med at oprette, der højreklikkes nu på fanen, derved fremkommer en lokalmenu, figur 2, hvor man vælger Flyt eller Kopier..., derved fremkommer en dialogboks, figur 3,

hvor man i nederste venstre hjørne sætter et "flueben" ved Opret en kopi, hvorefter man i vinduet midt i dialogboksen *højreklikke på en fane* navigerer hen til det sted, hvor man vil indsætte det nye dataark.

# **Ingen data indtastes to gange**

Nu er tricket, at ingen information må stå to gange noget sted. For at klare det problem og samtidig kunne få oplysninger om flere personer på hver side, er det nødvendigt at kende til Excels evne til at hæfte celler sammen med absolutte adresseringer. En absolut adressering er en cellehenvisning, som ikke ændres, selv om den kopieres eller flyttes til en ny celle i sammen regneark. På hvert regneark "bor" en familie,

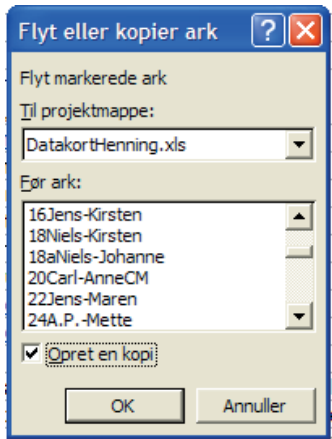

*Figur 3. Dialogboksen til kopiering skal have et fl ueben i nederste venstre hjørne og markøren skal placeres, hvor man ønsker det "nye ark" indsat.*

dvs. at på arket "bor" mand og kone, desuden vil man på det samme ark gerne kunne se deres børn og hvem manden og kones forældre er.

For at undgå at skrive navne flere gange, skal man henvise til en celle med et navn på en anden side. Når man første gang finder forældre til en person, som "bor" på en side, skriver man blot navnet på den side, der arbejdes med. Når man så har tid og flere oplysninger end blot navnet, opretter man en side for de pågældende forældre, navnene flytter man derpå med Klip og Indsæt. Det kunne også være børn, der blev fundet. Efter at have flyttet et navn, mangler det på siden. Derfor stiller man sig i cellen, hvor f.eks. faderes navn skal stå og taster [=] eller [+], derpå går man til det regneark, hvor faderen "bor", man stiller markøren oven i faderens navn og taster [Return] (ny linje), straks er man tilbage på siden, man kom fra og nu står navnet i cellen. Der skal blot manuelt tilføjes \$-tegn til adressen for at gøre den absolut. At adressen er absolut, betyder, at hvis den bliver kopieret til et andet ark, vil den stadig vise den samme person. Hvis man hurtigt vil lænke forskellige navne til en række ark, kan man nu kopiere adressen fra en side til en anden, den eneste rettelse, der skal foretages for at få et nyt navn i cellen, er at rette navnet på det ark (navnet på fanebladet), der skal henvises til. Se figur 4. I øverste venstre hjørne kan man se, at markøren står i celle C8, i cellen nede i regnearket står der Anders Pedersen Karleby, men i kommandolinien øverst oppe, står teksten

|                | $f_x$ =+'24A.P.-Mette'!\$C\$2<br>C <sub>8</sub> |                         |   |  |  |  |  |  |  |  |
|----------------|-------------------------------------------------|-------------------------|---|--|--|--|--|--|--|--|
|                | в<br>Α                                          | C                       |   |  |  |  |  |  |  |  |
|                | Datakort til slægtsforskning                    |                         |   |  |  |  |  |  |  |  |
| $\overline{2}$ | 12 Ægtemand                                     | <b>Anders Pedersen</b>  |   |  |  |  |  |  |  |  |
| 3              | Fødselsdato                                     | 11. Januar 1849         | S |  |  |  |  |  |  |  |
| $\overline{4}$ | Døbt (i folkekirke)                             | 25. Marts 1849          | S |  |  |  |  |  |  |  |
| 5              | Konfirmation                                    | 1863                    |   |  |  |  |  |  |  |  |
| 6              | Dødsdato                                        | 7. maj 1942             |   |  |  |  |  |  |  |  |
| $\overline{7}$ | Begravelsesdato                                 | 12. maj 1942            |   |  |  |  |  |  |  |  |
| 8              | Fader                                           | Anders Pedersen Karleby |   |  |  |  |  |  |  |  |
| 9              | Vielsesdato f. mand og hustru                   | 4. december 1875        |   |  |  |  |  |  |  |  |
|                | $\mathbf{z}$<br>п<br>٠<br>٠                     |                         |   |  |  |  |  |  |  |  |

*Figur 4. Ingen data må stå mere end en gang i databasen, derfor oprettes der referencer til celler andre steder i arbejdsbogen for at kunne vise de samme data fl ere steder.*

=+'24A.P.-Mette'!\$C\$2, altså en reference til regnearket med navnet '24A.P.-Mette' og en absolut adresse til cellen C2, at den er absolut ses af, at der er \$ foran både kolonnenavnet C og rækkenummer 2, altså \$C\$2. Hvis der ikke sættes \$ til en adresse er den relativ, dvs. hvis en adresse der henviser til C2 kopieres til række 4,

vil der komme til at stå C4 i cellen og dermed også værdien der svarer til C4 i afsender cellen.

Der samme gælder børnene, de bliver skrevet ind manuelt, der hvor forældrene "bor". Når eller hvis de får deres egen side flyttes navnet til deres egen side og derpå oprettes der en reference fra cellen til navnet på siden, hvor de bor. Hvis man har fundet en forkert fader eller moder, så retter man blot på stedet, hvor personen "bor", derpå er alle andre steder, hvor oplysninger er synlige, rettet med det samme.

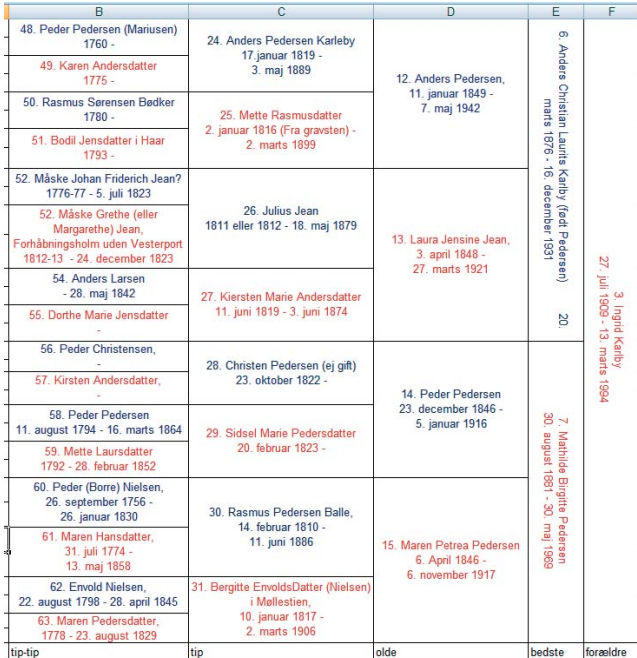

*træet hver gang man retter i sine data. Der er her vist et eksempel tekst, desuden går man Figur 5. På grundlag af de indtastede data er det meget let at fremstille et anetræ. Ved at anvende cellereferencer opdateres med 32 rækker til navne over hinanden, her er kun vist de 5 kolonner til generationerne, men totalt er der plads til 63 personer.* 

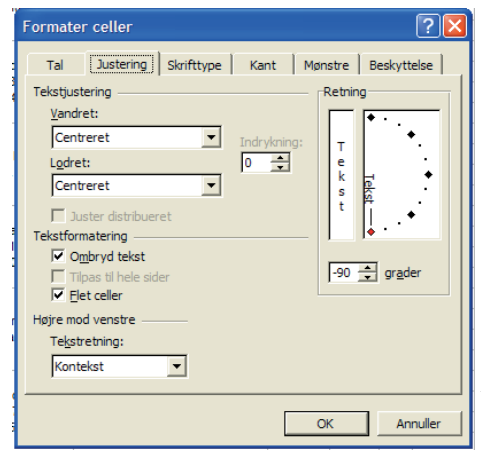

*Figur 6. Ved formatering af alle cellerne anvendes Tekstjustering og Tekstformatering, samt ved de to kolonner til venstre anvendes også typen Retning.*

#### **Anetræet**

Der skal nu oprettes et ark, der kan vise et anetræ. Det kunne f.eks. se ud, som vist på figur 5.

Nu skal man i gang med at indrette arket, så det kommer til at ligne en anetavle. I kolonne B mærker man celle 1 og 2 op, hvorefter man går op i menuen Formater og vælger Celler…, i dialogboksen, der fremkommer, vælger man fanebladet Juster, der sættes "flueben" ved Flet og ved Ombryd ind i felterne Tekstjustering og vælger Centreret for både Vandret

og Lodret. Dette skal nu gøres med alle cellerne 2 og 2 i hele kolonne B, derpå skal man samle cellerne 4 og 4 i kolonne C, således fortsættes, indtil man har ét stort felt i kolonne F. Mens man samler cellerne i kolonne E og F, skal der lige laves en enkelt ting mere, i disse to kolonner skal teksten nemlig drejes. Dialogboksen med formateringen kommer til at se ud, som figur 6. Nu oprettes de nødvendige kopier af den side, der lige er formateret, som forklaret ovenfor. Siderne kan flyttes rundt ved at tage fat i fanen med musen, og derpå trækkes den hen til det

sted, man ønsker det. Dvs. der er ikke sket nogen skade, hvis en side bliver placeret forkert i første omgang. Husk, når der højreklikkes på en fane giver det bl.a. mulighed for at give fanen et nyt navn.

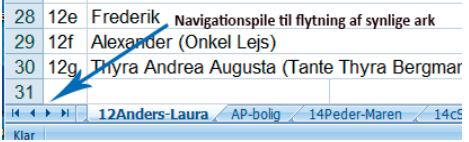

*Figur 7. Navigationspile til at vandre hen over fanebladene til arkene*

Nu skal man så til at have navne ind

i felterne. Som tidligere sætter man markøren i et felt og taster [=], hvorefter man går til det faneblad, hvor oplysningerne, man skal bruge, står. Man klikker igen på cellen, nu bliver det lidt mere kompliceret, der skal oplysninger med fra flere celler, hvis det havde været en simpel beregning, skulle man blot have trykket på det regnetegn, som skal anvendes mellem "værdierne", nu er det ikke tal, men tekster, det handler om. Tegnet, der binder tekster sammen er &. Værdierne i en celle kommer derfor til at se således ud. ='Jørgen-Hedevig'!A2&". "&'Jørgen-Hedevig'!\$C\$2&" "&'Jørgen-Hedevig'!\$C\$3&" - "&'Jørgen-Hedevig'!\$C\$6.

Først ses ='Jørgen-Hedevig'!\$C\$2, den adresse henter anenummeret, derpå følger &". "&, her indsættes et punktum og et mellemrum efter nummeret, derpå følger adressen til navnet. Derpå igen en "ekstra tekst", denne gang er det " en stribe mellemrum ", det er for at få teksten til at stå pænt i cellen, så følger adressen til fødselsdagen og adressen til dødsdatoen, adskilt af " – " mellemrum og bindestreg. Når man selv vil skrive tekst, skal teksten omgives af " (gåseøjne).

Når man nu skal oprette de andre navne, udpeger man f.eks. en mand og går op i kommandolinien og kopiere adressen, derpå peger man på en celler og går igen op i kommandolinien med markøren og indsætter den kopierede adressen der. Derefter skal man blot skifte navnet på regnearket ud, med det aktuelle navn, hvorefter det rigtige personnavn mv. dukker op i anetræet. Husk man behøver blot at skrive et fanenavn en gang, derpå kan man "klippe klistre" i kommandolinien på sædvanlig vis. På samme måde bruger man kvinderne til at kopiere nye kvinde. Dette skyldes, at alle mandenavne står i samme linienummer og alle kvinderne står i samme linienummer.

Nu er der lavet referencer fra en celle til celler på andre regneark i den samme fil. Man kan altså have mange regneark i den samme fil. Aller nederste til venstre er der et sæt knapper med pile, disse pile kan man anvende til at flytte frem og tilbage på de synlige faner til regnearkene. Hvis man højreklikker på disse pile, fremkommer en menu, hvor man hurtigt kan finde det ark, man vil arbejde på. Hvis der er flere faner i regnearket end dem der vises, kan man klikke nederst, hvor der står Flere ark…, så fremkommer en dialogboks, hvor man kan vælge blandt samtlige ark i arbejdsmappen.

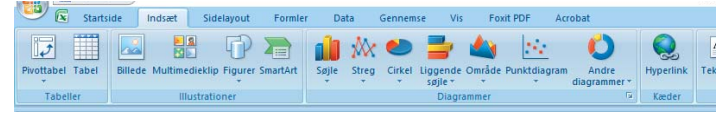

Ud over at oprette *med Hyperlink. Figur 8. Efter at have valgt Indsæt i menuen, ser man til højre knappen* 

reference til andre

ark, kan man også oprette referencer til celler i andre filer. Det kræver kun, at filen ikke flyttes til en ny mappe, efter man har oprettet henvisningen. Hvis en arbejdsmappe (fil) flyttes til en anden mappe, mister man linket.

### **Link Ɵ l billeder og dokumenter**

I figur 1 kan man se, at der ved børnenes fødselsdatoer er understregning

og blå tekst, som ved link på Internettet. Når man har været på f.eks. arkivalier online, findes der en knap i øverste højre hjørne i arkivalieronline, der hedder [Gem billede], når man anvender den, kan man gemme den side, der aktuelt kigges på. Denne side kan man derpå i ro og fred sidde og studere uden at skulle være på nettet.

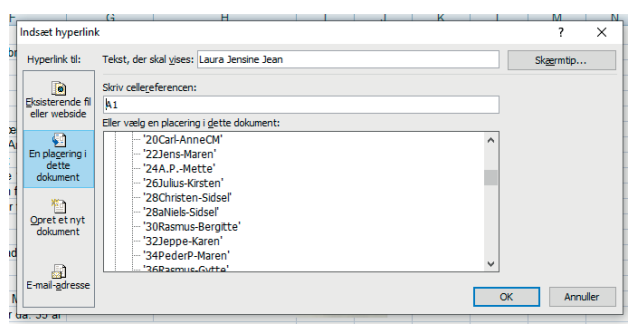

*Figur 9. For at fi nde arkene i det aktuelle ark, skal man vælge feltet "En placering i dette dokument". Derpå vælges det regneark, som der skal springes til.*

Filer, der er hentet hjem på denne måde, lægger man i en speciel mappe på sin harddisk. Nu kan man højreklikke på fødselsdatoen for barnet, i den lokalmenu, der fremkommer, går man til det nederste punkt, som hedder Hyperlink…, Læg mærke til ikonen med Globus og lænken til venstre for teksten Hyperlink. Den samme ikon kan findes i værktøjslinien over arbejdsområdet. Den knap kan også anvendes til at lave et link. Når man har aktiveret Hyperlink kommer en dialogboks til Indsæt hyperlink. Den benytter man nu til at finde hen til den side (billede), man har gemt fra arkivalieronline. Derpå er datoen lavet til et Hyperlink. Hvis man derpå klikker på datoen, åbner kirkebogssiden sig. Man behøver altså ikke længere huske, hvor man havde lagt filen, det husker regnearket. Når man fører musen hen over linket, fremkommer en lille "taleboble" hvori man kan læse hele stien ned til filen, samt hvilket navn filen har.

Nu kan man sætte sig stille og roligt og studere den gotiske tekst, få den tydet og skrevet alle oplysningerne ind, der hvor man ønsker det.

### **Link Ɵ l personer i arbejdsbogen**

For at navigere hurtigt rundt i arbejdsbogen kan der oprettes link fra en person, som er anvendt på andre regneark, end der hvor personen bor, altså hen til stedet, hvor personen bor, eller andre ønsker om at springe rundt mellem regnearkene uden at anvende fanerne nederst på regnearkene.

Man stiller sig således f.eks. i et felt med en fader til et barns "bopæl side". Derpå går man op i menuen og vælger "Indsæt" i linjen med arbejdsværktøj, er der nu en knap, der hedder "Hyperlink", den klikker man på. I vinduet der nu fremkommer, vælger man "En placering i dette dokument", derved fremkommer en liste med alle de regneark, som findes i arbejdsbogen. Man navigerer derpå op eller ned til navnet på det regneark, hvor personen man står på, da man begyndte at oprette Hyperlinket, dobbeltklik på arkets navn

### Laura Jensine Jean

Laura Jensine Jean bliver født den 3. april 1848 i Trinitatis sogn. Rosenborg herred. Københavns amt. Hun bliver døbt 16. juni 1848. Forældrene er Skomagersvend Julius Jean og hustru Kiersten Marie Andersdatter, Vognmagergade 72.

#### **Faddere**

Der er ikke noteret faddere i kirkebogen.

Kort efter flytter familien til Randers.

Da Laura bliver født har hun allerede to ældre søskende.

Det er en storebror, som hedder Peter Christian Jean, han er født 18. april 1842 i Sct. Mortens sogn i Randers. Forældrene Skomagersvend Julius Jean og Hustru Kirstine Marie Andersdatter. Døbt i kirken 16. maj 1842.

Faddere: Skomagerne Bugge<sup>1</sup>, Hoppe<sup>2</sup>, Skomagers. Kjolberg, Kok Hansen, Christian Christens og Maren Petersen.

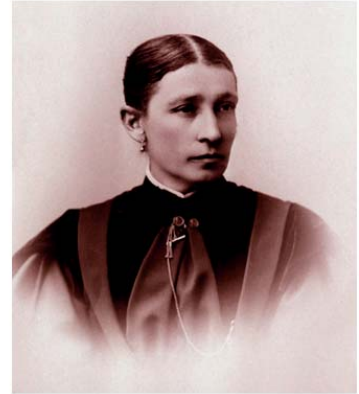

Storesøster Dorthea Birgitta Jean er født den 28. oktober 1846 i Trinitatis sogn, København. Hun bliver døbt 29. august 1847, forældrene er Skomagersvend Julius Jean og Hustru Christine Marie Christensen, Vognmagergade 91.

Faddere

Forældrene.

Anmærkninger: 2 Novbr. Mad Weber.

Laura Jensine Jean er altså nr. 3 i rækken.

Efter familien er flyttet til Randers får Laura en lillebror.

Julius Marius Jean bliver født 27. juli 1850 i Sct. Mortens sogn i Randers, døbt i kirken den 25. *Figur 10. Et link til en levnedsbeskrivelse er en snild måde, at holde styr på de dokumenter, der en dag kam blive til en slægtsbog.*

og vupti så er der oprettet et link på det pågældende navn. Klikkes der nu på navnet, springer man direkte til det pågældende ark. I ark, hvor en familie bor, laver jeg således link til arket med forældrene, samt til den af børnene, som har sit eget ark i min arbejdsbog. Se figur 1, hvor der er link til faderen Anders Pedersen Karleby og sønnen Anders Christian Laurits Karlby (født Pedersen).

### **Link til andre programmer**

Hvis man f.eks. anvender Slægtsprogrammet Legacy, kan man lave et link fra en celle i et regneark til en Legacy-fil, når man derpå klikker på linket åbnes Legacy-programmet. For at lave det lille trick, skal man vide, hvor ens Legacy-filer er placeret på harddisken. Når man ved det, så findes der en række filer i mappen. Det er filen med typebetegnelsen .fdb, man skal linke til. Hvis man ikke kan se typebetegnelserne på filerne (fil-efternavnet), skal man starte  $sin Stifinder og gå op i menuen Vis – og ved Filtypenavne sættes et flueben i$ firkanten.

Der er altså ingen væsentlig forskel på, om det er et billede fra arkivalieronline, man vil arbejde med eller en Legacy database. På samme måde kan man lave et link til en levnedsbeskrivelse for en af ens forfædre. I dette eksempel er linket lavet til en Wordfil. Når man klikker på linket, fremkommer dokumentet øjeblikkeligt klar til redigering, se figur 10.

### **Billeder mv.**

Ligesom i et Word-dokument kan man indsætte billeder i et regneark, man sætter markøren ca. der, hvor billedet skal placeres og anvender sin sædvanlige fremgangsmåde til indsætning af billeder, når man arbejder med Windowsprogrammer. Når billedet er indsat i regnearket, kan man ændre størrelse og trække billedet frit rundt på siden.

# **Afslutning**

Nederste på hvert ark kan man f.eks. skrive hvilke opgaver, der skal arbejdes med for den pågældende familie, næste gang man har tid at besøge et arkiv eller gå på Arkivalier online. Dvs. at man blot bladre sine familieark igennem for at se, hvad der skal arbejdes med næste gang. Her kan også skrives, hvilke kilder, man har søgt i uden held, således at man ikke kommer til at arbejde med det samme flere gange. Når man så har fundet, hvad man ledte efter, sletter man alle de "døde" kilder.

Som nævnt i begyndelsen, er dette ikke skrevet for at få alle til at bruge regneark til registrering af slægten, men det kan måske give nogle ideer til at anvende regnearket til at holde styr på nogle af alle de data, man ellers har liggende og "flyde" på harddisken.

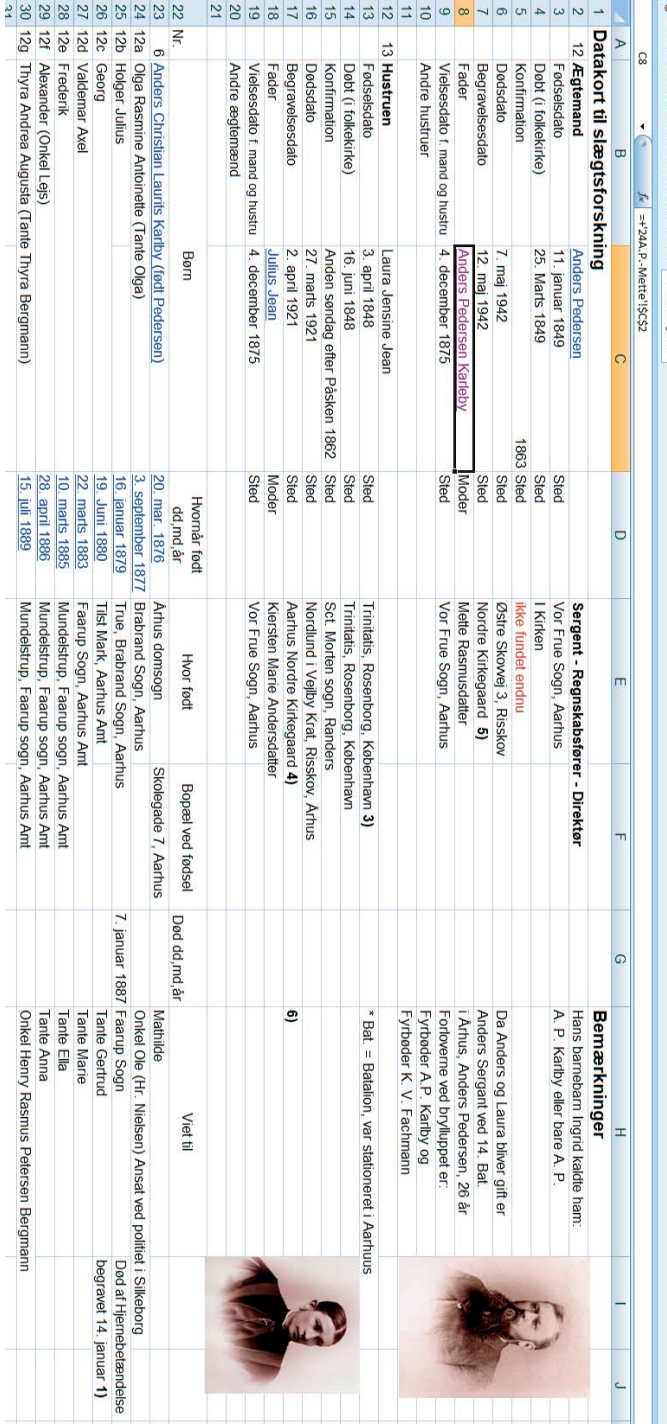

Fra foreningens hjemmeside kan downloades et skabelonark til indtastning af en familie. *Fra foreningens hjemmeside kan downloades et skabelonark til indtastning af en familie.*